## Icom-7300 setup with WSJT-X and other Digital Modes

## Rick Bono – NO5V

The following is some info related to setting up the ICOM-7300 for digital modes and specifically with WSJT-X software. The following assumes using a single USB connection from the rig to your Windows PC. Note that the ports indicated are specific to my setup and will likely vary in your installation. Your mileage will vary…

- 1.) First ensure that the latest USB drivers are downloaded and installed form the ICOM website: [https://www.icom.co.jp/world/support/download/firm/IC-7600/usb1\\_20/](https://www.icom.co.jp/world/support/download/firm/IC-7600/usb1_20/)
- 2.) Once the USB driver is installed and the radio connected to your PC identify which serial port controls the Radio and the sound card information. The soundcard is internal to the rig and also installed with the USB drivers. In my case:
	- a. USB serial port is COM28
	- b. USB Audio Codec 12
- 3.) Here are the screen shots of the radio from the Menu $\rightarrow$ SET $\rightarrow$ Connectors:

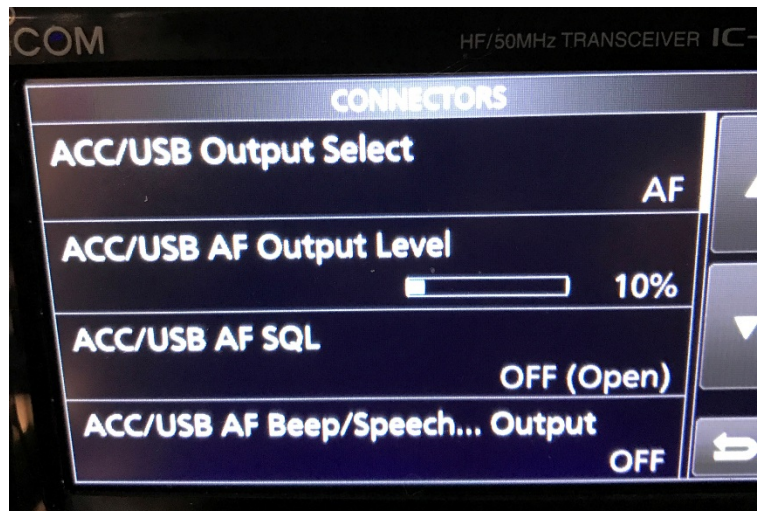

Note the 10% AF output level works well with WSJT-X but may need to be increased to 50% when using DM780 on PSK31. Adjust as necessary.

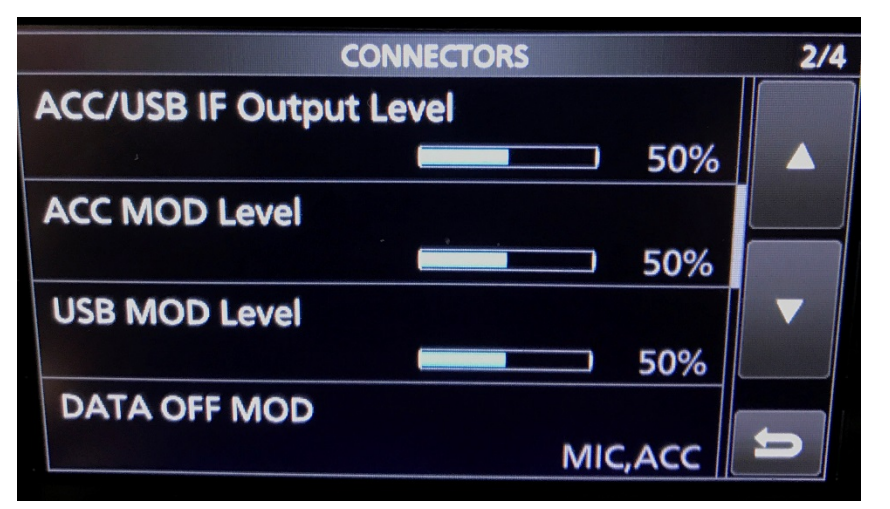

Now switch to Menu→SET→Connectors→CI-V

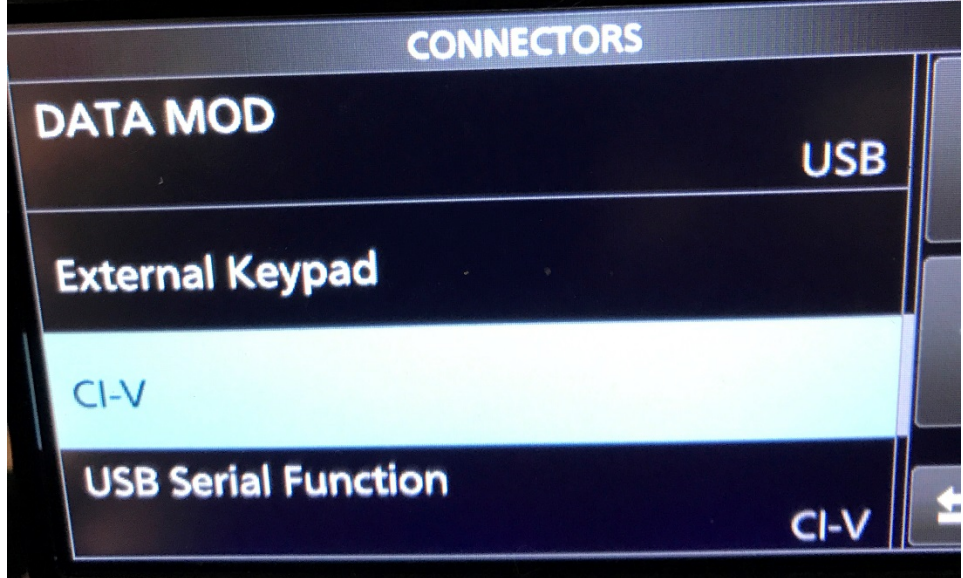

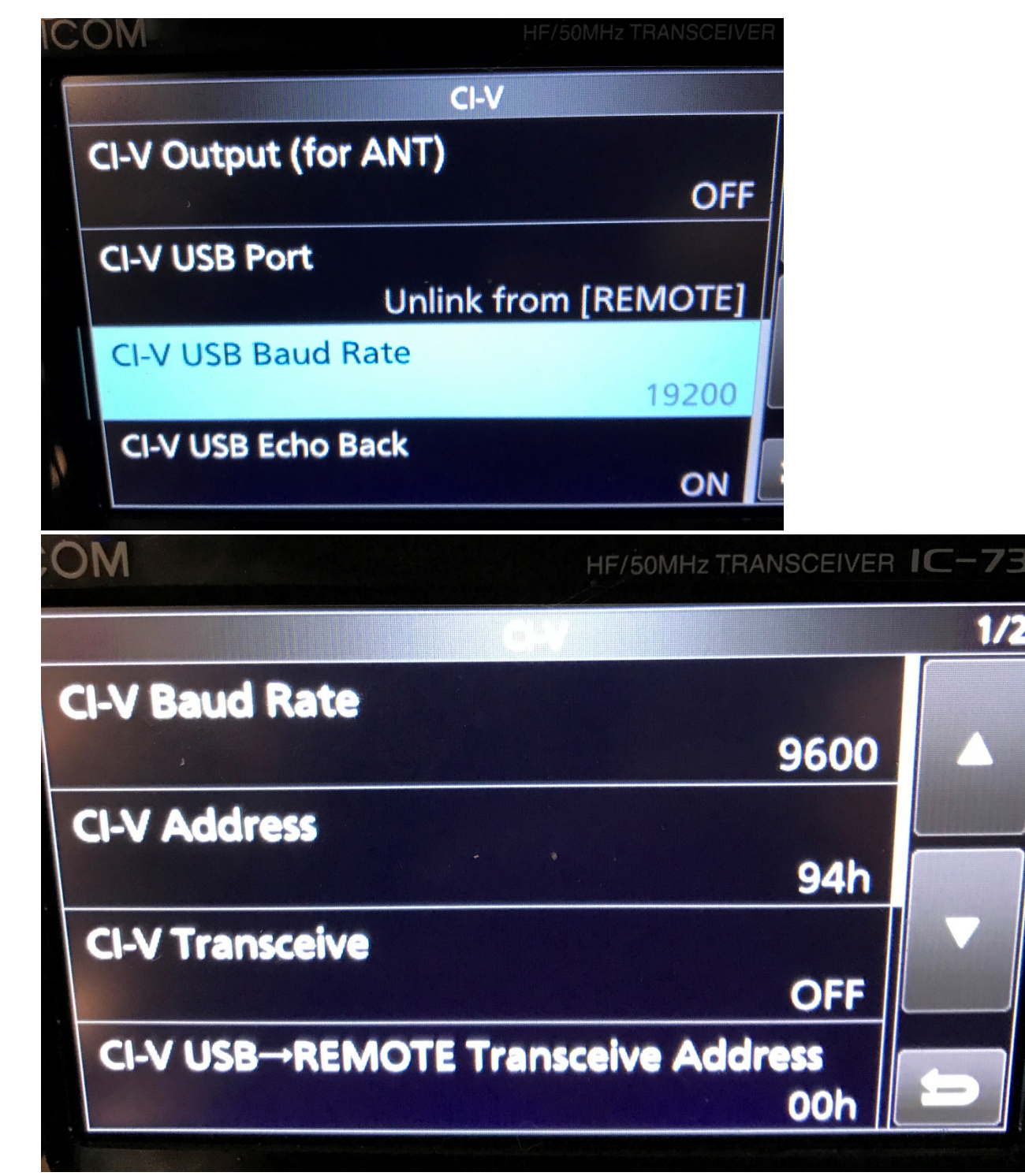

Baud rate is set at 19200 for CAT control. Some software requires other values but this works well for me on WSJT-X and Ham Radio Deluxe.

4.) The following screen shots are from WSJT-X:

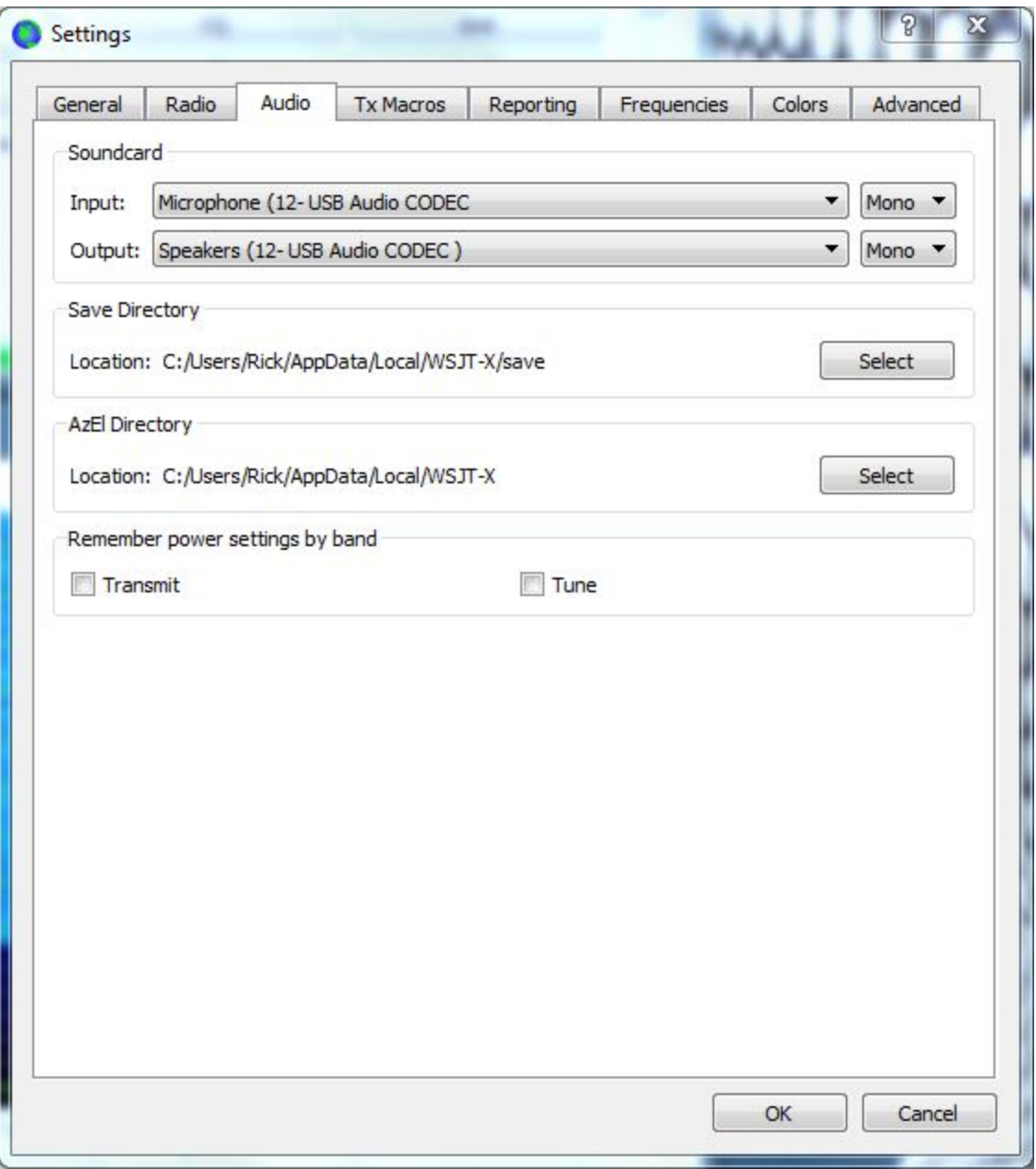

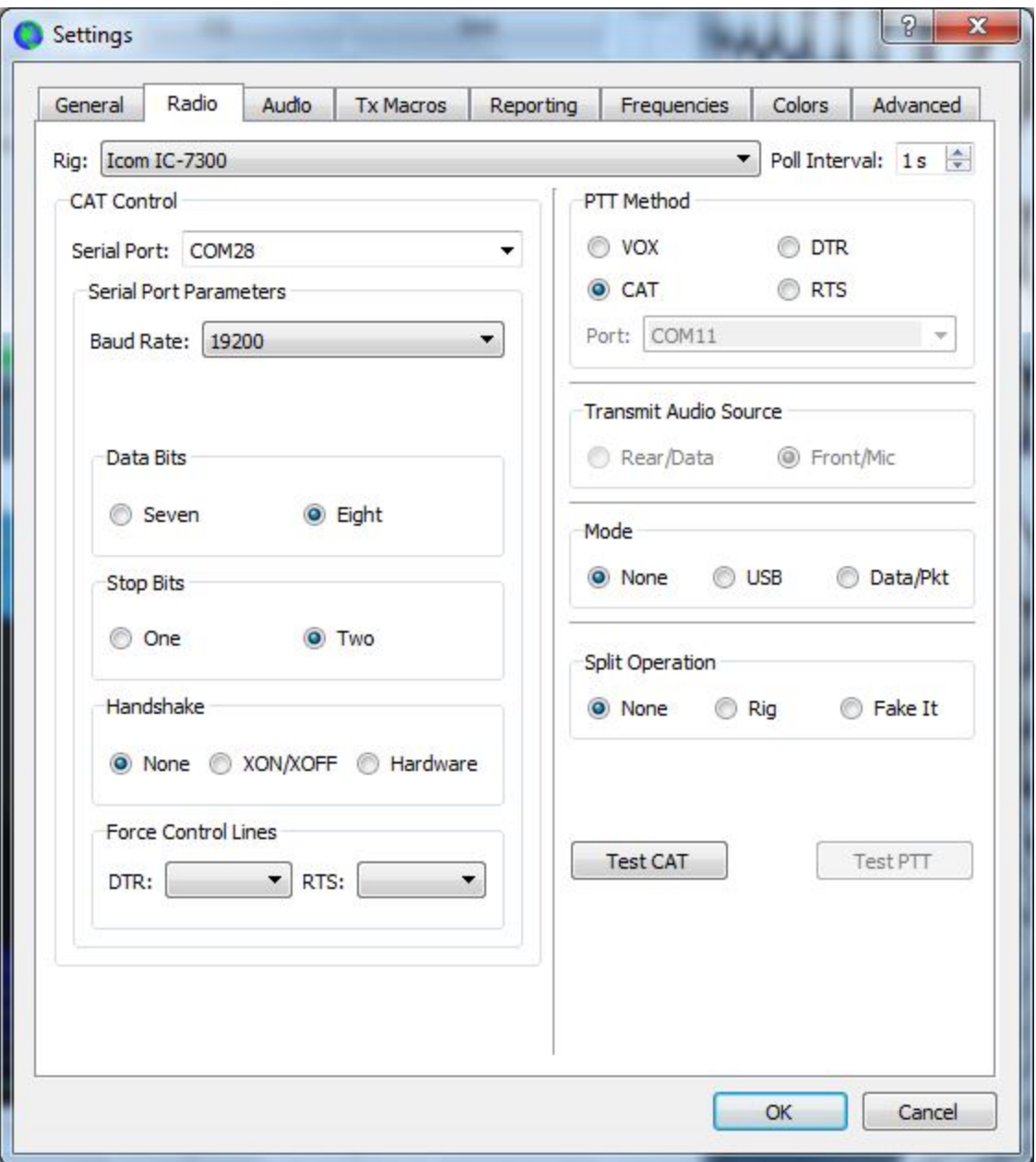

5.) Set the rig to USB-D (it won't transmit without this). I recommend setting the FIL1 bandwidth to 3.00K, turning off AGC when running JT-65, JT-8, FT-8 or WSPR modes.